# **Guia d'accessibilitat**

Febrer 2007

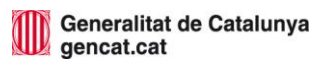

# **Índex**

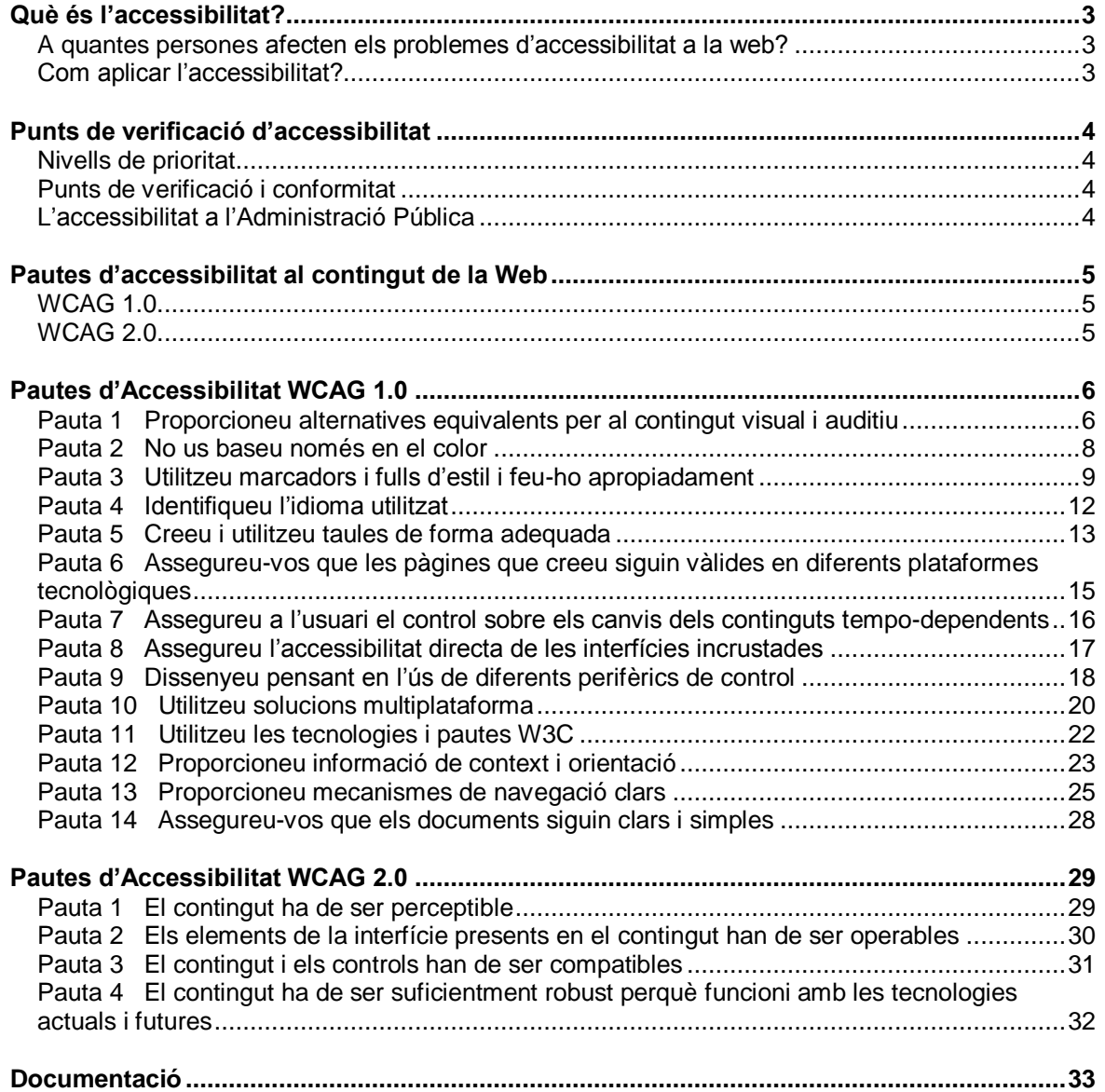

# <span id="page-2-0"></span>**Què és l'accessibilitat?**

El principal objectiu de l'accessibilitat web radica a fer la Web més accessible per a tots els usuaris, independentment de les circumstàncies i els dispositius involucrats a l'hora de consultar la informació. Partint d'aquesta idea, una pàgina accessible ho serà tant per a una persona amb discapacitat com per a qualsevol altra que es trobi en circumstàncies externes que dificultin el seu accés a la informació (en un ambient amb soroll, en una situació en la qual la seva atenció visual i auditiva no estigui disponible, etc.).

Fer un lloc web accessible és comprendre que la gent utilitza la Web de diferents maneres. Per tant, el lloc web haurà de presentar la informació d'una manera que les persones puguin accedir-hi sigui quin sigui l'equip (maquinari) i els programes (programari) que estiguin utilitzant i independentment de com naveguin per aquell lloc web. Els dissenyadors web no poden suposar que tothom utilitza els dispositius de la mateixa manera.

# <span id="page-2-1"></span>**A quantes persones afecten els problemes d'accessibilitat a la web?**

Una de cada deu persones a Espanya és discapacitada. Al voltant del 15% de les persones amb alguna discapacitat que hi ha a tot Espanya viuen a Catalunya<sup>1</sup>. No totes les discapacitats afecten l'accés a les tecnologies de la informació (com Internet). Per exemple, la dificultat per caminar o una deficiència coronària no afectarien l'accés a un lloc web, però moltes sí que suposen una dificultat. Igual que en altres grups de població, no totes les persones amb discapacitat tenen connexió a Internet. Però el nombre d'internautes està augmentant constantment i, per a les persones amb discapacitat, l'accés a Internet és sovint més crític que per a la població en general, que té una major facilitat per accedir a les fonts tradicionals d'informació, com són els mitjans impresos.

# <span id="page-2-2"></span>**Com aplicar l'accessibilitat?**

Per fer accessible el contingut web, s'han desenvolupat les denominades Pautes d'Accessibilitat al Contigut de la Web WCAG 1.0 i Pautes d'Accessibilitat al Contingut de la Web WCAG 2.0. La funció principal és la de guiar el disseny de les pàgines web cap a un disseny accessible, reduint, d'aquesta manera, les barreres a la informació. En aquest document analitzarem ambdues pautes (WCAG 1.0 i WCAG 2.0). Aquestes pautes proporcionen solucions de disseny i usabilitat que utilitzen com a exemple situacions comunes en les quals la conceptualització d'una pàgina pot dificultar l'accés a la informació. Les pautes també contenen una sèrie de punts de verificació que ajuden a detectar possibles errors.

 $\overline{a}$ <sup>1</sup> Dades obtingudes de l'estudi realitzat per les comunitats autonòmes durant el 2003. <mark>["Datos estadísticos](http://antiguo.cermi.es/documentos/especiales/AE2003/Datos-estadisticos-Espa%C3%B1a-Europa-CCAA.doc)</mark> [sobre discapacidad en España, Europa i Comunidades Autónomas"](http://antiguo.cermi.es/documentos/especiales/AE2003/Datos-estadisticos-Espa%C3%B1a-Europa-CCAA.doc).

# <span id="page-3-0"></span>**Punts de verificació d'accessibilitat**

# <span id="page-3-1"></span>**Nivells de prioritat**

Cada punt de verificació està assignat a un dels tres nivells de prioritat establerts per les pautes.

**Prioritat 1**: si els desenvolupadors web no compleixen aquests punts, **impedeixen** l'accés a la informació del lloc web a certs grups d'usuaris. **Prioritat 2**: si no es compleixen, es **dificulta molt** a certs grups d'usuaris l'accés a la informació.

**Prioritat 3**: si no es complissin aquests punts, alguns usuaris experimentarien **certes dificultats** per accedir a la informació.

# <span id="page-3-2"></span>**Punts de verificació i conformitat**

En funció d'aquests punts de verificació, s'estableixen els nivells de conformitat:

**Nivell de Conformitat "A"**: tots els punts de verificació de prioritat 1 se satisfan. (A)

**Nivell de Conformitat "Doble A"**: tots els punts de verificació de prioritat 1 i 2 se satisfan. (AA)

**Nivell de Conformitat "Triple A"**: tots els punts de verificació de prioritat 1, 2 i 3 se satisfan. (AAA)

Les pautes descriuen com fer pàgines web accessibles sense sacrificar-ne el disseny, oferint la flexibilitat necessària perquè la informació sigui accessible en diferents situacions i proporcionant mètodes que permetin transformar-les en pàgines útils i intel·ligibles.

# <span id="page-3-3"></span>**L'accessibilitat a l'Administració Pública**

L'abril de 2002, el Parlament Europeu sobre la Comunicació de la Comissió "eEurope 2002" va recomanar que "perquè tots els llocs web siguin accessibles és fonamental que compleixin el nivell doble A (AA) i que s'apliqui totalment la prioritat 2 de les pautes de la  $WAl^{\frac{1}{2}}$ 

A l'àmbit espanyol, el juliol de 2002, es va ampliar la llei 34/2002 en la disposició addicional cinquena: "Accessibilitat per a persones amb discapacitat i edat avançada a la informació proporcionada pels mitjans electrònics".

Aquesta llei insta les administracions públiques a adoptar les mesures necessàries perquè la informació disponible a les seves respectives pàgines web pugui ser accessible per a aquest col·lectiu, d'acord amb els criteris d'accessibilitat pactats al Parlament Europeu abans de desembre de 2005.

 <sup>2</sup> [http://www.europa.eu.int/information\\_society/eeurope/index\\_en.htm](http://www.europa.eu.int/information_society/eeurope/index_en.htm)

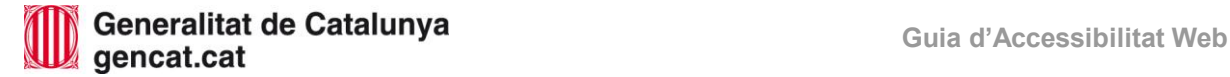

# <span id="page-4-0"></span>**Pautes d'accessibilitat al contingut de la Web**

# <span id="page-4-1"></span>**WCAG 1.0**

- 1. Proporcioneu alternatives equivalents per al contingut visual i auditiu.
- 2. No us baseu només en el color.
- 3. Utilitzeu marcadors i fulls d'estil i feu-ho apropiadament.
- 4. Identifiqueu l'idioma utilitzat.
- 5. Creeu taules que es transformin correctament.
- 6. Assegureu-vos que les pàgines que incorporin noves tecnologies es transformin correctament.
- 7. Assegureu a l'usuari el control sobre els canvis dels continguts tempodependents.
- 8. Assegureu l'accessibilitat directa de les interfícies incrustades.
- 9. Dissenyeu pensant en l'ús de diferents perifèrics de control.
- 10. Utilitzeu solucions multiplataforma.
- 11. Utilitzeu les tecnologies i pautes W3C.
- 12. Proporcioneu informació de context i orientació.
- 13. Proporcioneu mecanismes clars de navegació.
- 14. Assegureu-vos que els documents siguin clars i simples.

# <span id="page-4-2"></span>**WCAG 2.0**

- 1. El contingut ha de ser perceptible.
- 2. Els elements de la interfície en el contingut han de ser manejables.
- 3. El contingut i els controls han de ser comprensibles.
- 4. El contingut ha de ser suficientment robust per funcionar amb les tecnologies actuals i les del futur.

**Representació dels diferents nivells de prioritat en aquest document:**  Prioritat 1: **[P.1]** Prioritat 2: **[P.2]** Prioritat 3: **[P.3]**

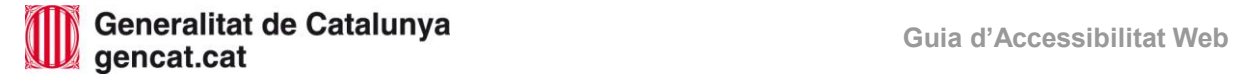

# <span id="page-5-0"></span>**Pautes d'Accessibilitat WCAG 1.0**

# <span id="page-5-1"></span>**Pauta 1 Proporcioneu alternatives equivalents per al contingut visual i auditiu**

Proporcioneu alternatives equivalents per al contingut visual i auditiu que, presentades a l'usuari, compleixin essencialment la mateixa funció o propòsit.

1.1. Text equivalent (P.Ex: Alt + Longdesc) per a tots els elements no textuals (Imatges, animacions, etc). **[P.1]**

Els objectes incrustats (P. ex.: presentacions en Flash) haurien de contenir la informació redundada en HTML perquè sigui disponible per a tots els usuaris independentment del sistema (navegador, plug-ins, versions, etc.) amb el qual es connectin.

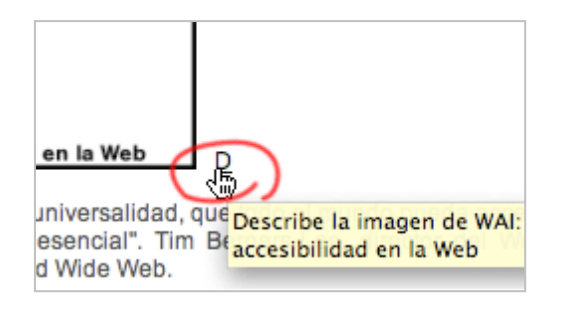

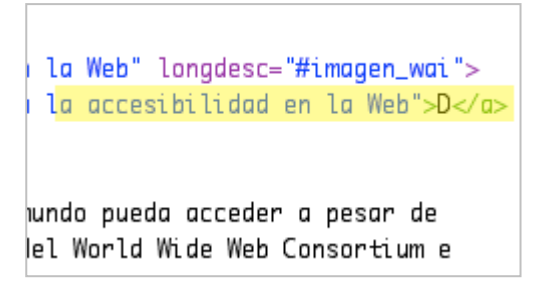

1.2. Proporcioneu vincles en format text per a les zones calentes d'un mapa d'imatges. **[P.1]**

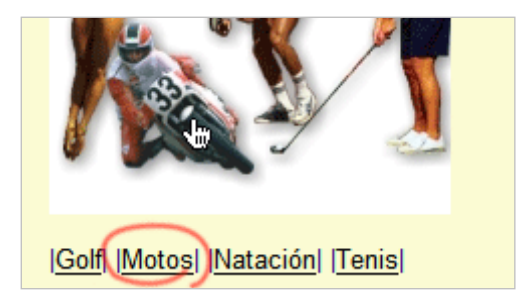

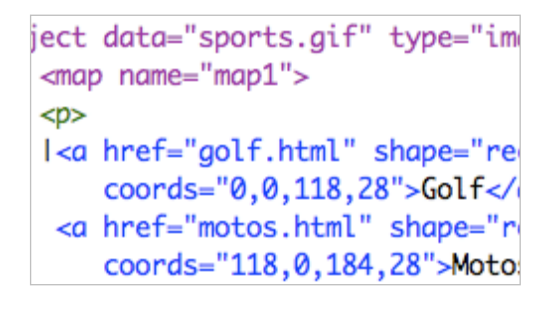

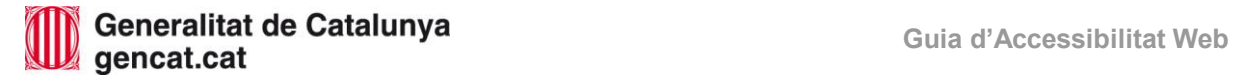

1.3. Proporcioneu una descripció auditiva de la informació important d'una presentació multimèdia. **[P.1]**

Utilitzeu subtítols descriptius de les accions auditives que succeeixen a la presentació.

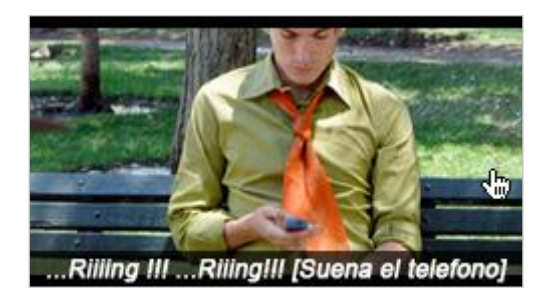

1.4. Proporcioneu subtítols, descripcions o similars per a totes les presentacions multimèdia (P. ex. pel·lícula o animació). **[P.1]**

Useu subtítols en les presentacions multimèdia amb àudio.

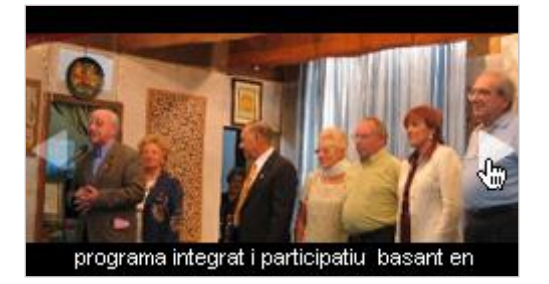

 Tecnologies per a la sincronització de text amb continguts multimèdia: <http://es.wikipedia.org/wiki/SMIL>

També és recomanable l'ús de transcripcions que, igual que en el cas dels objectes incrustats, permetran accedir a la informació independentment de la plataforma.

# <span id="page-7-0"></span>**Pauta 2 No us baseu només en el color**

Assegureu-vos que els textos i els gràfics són comprensibles quan es vegin en color i en blanc i negre.

### 2.1. Utilitzeu etiquetes per transmetre la informació, no colors (P. ex. Negreta, Itàlica, etc). **[P.1]**

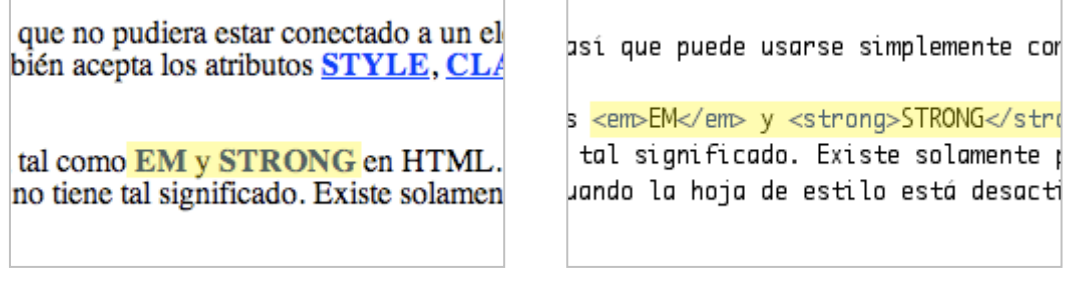

### 2.2. Proporcioneu contrast suficient entre el color de fons i el text **[P.2]** per a les imatges **[P.3]** i per al text.

Assegureu-vos d'oferir suficient contrast entre el color de fons i el del text per facilitarne la visualització a les persones amb deficiències visuals o de percepció del color.

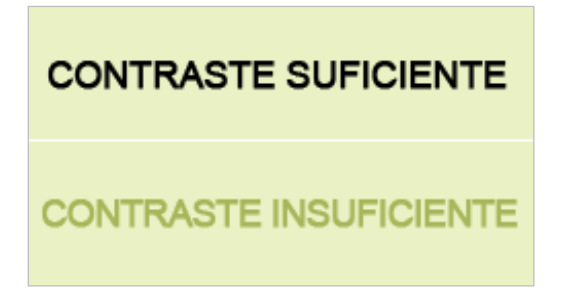

Existeix una eina que permet avaluar el nivell de contrast per a les diferents problemàtiques visuals: <http://juicystudio.com/services/colourcontrast.php>

# <span id="page-8-0"></span>**Pauta 3 Utilitzeu marcadors i fulls d'estil i feu-ho apropiadament**

Creeu el documents amb els elements estructurals apropiats. Controleu la presentació amb fulls d'estil i no amb elements i atributs de presentació.

#### 3.1. Utilitzeu llenguatge HTML apropiat i vàlid. **[P.2]**

Utilitzeu les etiquetes HTML de forma semàntica i en el lloc corresponent. No useu imatges per representar text.

### Exemples d'etiquetes amb significat:

title, h1- h6, p, ul, ol, strong, dl

Utilitzeu aquestes etiquetes en combinació amb estils CSS per crear els efectes desitjats, de manera que la presentació i el marcat expressin el mateix:

Aquestes dues línies de codi podrien "visualitzar-se" de la mateixa manera en un navegador que suporti CSS, però si l'usuari utilitza certes ajudes tècniques o veu el text sense estil, la segona línia aporta significat, mentre que la primera no.

<**div** class="titol">Notícies d'actualitat</div> <**h2** class="titol">Notícies d'actualitat</h2>

#### 3.2. Creeu documents que estiguin validats per les gramàtiques formals publicades. **[P.2]**

Afegiu una declaració del tipus de document, al començament del mateix, que faci referència a una DTD publicada.

#### P. ex.

<!DOCTYPE html PUBLIC "-//W3C//DTD XHTML 1.0 Transitional//EN" "http://www.w3.org/TR/xhtml1/DTD/xhtml1-transitional.dtd"> <html xml:lang="ca" xmlns="http://www.w3.org/1999/xhtml"> <head> <meta http-equiv="Content-Type" content="text/html; charset=iso-8859-1" />

<title>Generalitat de Catalunya</title>

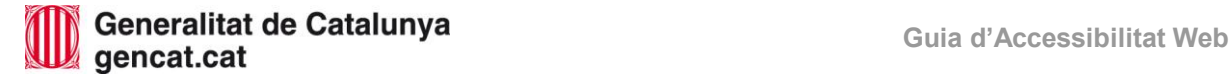

### 3.3. Utilitzeu fulls d'estil per a la presentació i la maquetació. **[P.2]**

Utilitzeu la propietat 'font' de CSS en comptes de l'element HTML FONT per controlar l'estil de les fonts.

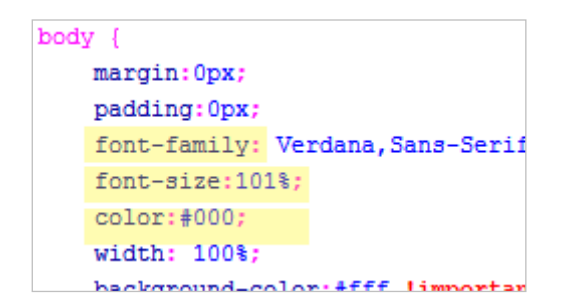

Els treballs de reparació de desperfectes p de trens. (14.11.2006)

Nova col·lecció d'estudis sobre jo Els dos nous estudis publicats posen de m salut dels joves. (14.11.2006)

Ajuts per fomentar l'accés a la so

## 3.4. Utilitzeu unitats relatives i no absolutes als fulls d'estil. **[P.2]**

Unitats relatives: "em" i "mides percentuals" (%). Unitats absolutes: "centímetres" (cm), "punts" (pt) i "píxels" (px). Les mides relatives permeten que el contingut s'adapti als diferents paràmetres del navegador: grandària de la font, amplada de la pantalla, etc. de manera que aporten fluïdesa al contingut.

3.5. Utilitzeu elements d'encapçalament per transmetre l'estructura lògica i la informació sobre el document d'acord amb les especificacions del W3C. **[P.2]** Useu "H2" com a subsecció d'un "H1", no per crear efectes tipogràfics. Els encapçalaments han d'estar ben jerarquitzats. No hi pot haver <h3> si no utilitzem cap <h2>.

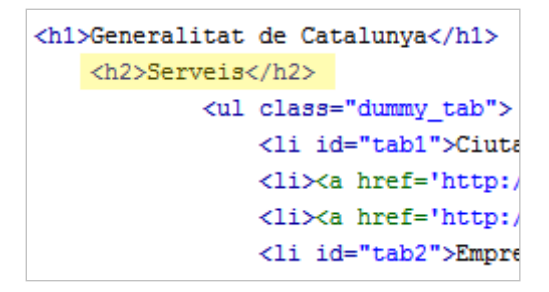

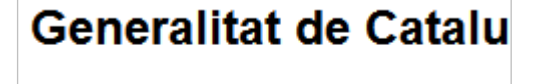

**Serveis** 

Busqueu l'adreça d'un museu o d'u populars de Catalunya o descobrir

#### 3.6. Marqueu correctament les llistes i el ítems de les llistes. **[P.2]**

Nidifiqueu els elements de les llistes "ol", "ul" i "dl" adequadament. Tot i que aplicant estils podem aconseguir efectes similars als d'una llista, el significat de l'ús d'aquest tags transmet informació addicional sobre el contingut.

```
<ul class="destacat">
       \leq118
         <a href="http://mercuri.icc
       \langle/1i>
       \langle115
         <a href="http://www.gencat.
       \langle/li>
```
#### **Arxius**

**0 Els Arxius a Catalunva** 

- <sup>0</sup> Cercador dels arxius de Catalunya
- **0 Arxiu Nacional de Catalunya**

**Biblioteques** 

- <sup>0</sup> Les biblioteques a Catalunya <sup>0</sup> Catàlegs col·lectius de la lectura p
- Febrer 2007 Generalitat de Catalunya http://www.gencat.cat 10

3.7. Marqueu les cites. No utilitzeu el marcador de cites per efectes de format com les sangries. **[P.2]**

En HTML, utilitzeu els elements "q" i "blockquote" per marcar cites curtes i llargues, respectivament.

<blockquote cite="http://www.mycom.  $\langle p \text{ class} = \text{"intro"} \rangle$ They went in single file, runni  $\langle$ /p> </blockquote>

Busqueu l'adreça d'un museu o d'un populars de Catalunya o descobrir cultural que teniu més a l'abast.

> Els principals tràmits que e us resulti més còmode.

**Seccions** 

# <span id="page-11-0"></span>**Pauta 4 Identifiqueu l'idioma utilitzat**

Useu marcadors que facilitin la pronunciació o interpretació del text abreviat o estranger.

#### 4.1. Identifiqueu els canvis d'idioma del text en el document. **[P.1]**

Useu l'atribut "lang" cada vegada que hi hagi un canvi d'idioma dins del text.

#### P. ex.

<p> …la còpia l'haurà controlar el <span lang="eng"> Digital Rights Management</span> amb un...<p>

És recomanable indicar l'idioma en què està una pàgina a la qual enllacem des de la nostra web, si és diferent al d'aquesta.

P. ex.

<a href="www.gencat.net/generalitat/eng/index.htm" hreflang="en">

4.2. Identifiqueu les abreviatures o acrònims mitjançant l'etiqueta corresponent quan apareguin per primera vegada en el document. **[P.3]**

Useu l'etiqueta "abbr" per a definir abreviatures i "acronym" per als acrònims.

or la Red en las mismas condicione vil o una PDA, un sistema de naveg nto para attrader a numerosos sitio estas distintas manufactus de navega impulsó al inglés Tim Berners-Lee

en las mismas condiciones. Una disco bitual como un móvil o una Assistant" lang="en">PDA</acronym>, b para acceder a numerosos sitios de en la stintas maneras de navegar no impid. impulsó al inglés Tim Berners-Lee

#### 4.3. Identifiqueu l'idioma principal del document. **[P.3]**

Descriviu a la capçalera de l'HTML l'idioma que s'usarà en el document.

#### P. ex.

```
<!DOCTYPE html PUBLIC "-//W3C//DTD XHTML 1.0 Transitional//EN" 
"http://www.w3.org/TR/xhtml1/DTD/xhtml1-transitional.dtd">
<html lang="ca" xmlns="http://www.w3.org/1999/xhtml">
<head>
```
# <span id="page-12-0"></span>**Pauta 5 Creeu i utilitzeu taules de forma adequada**

Assegureu-vos que les taules tenen els marcadors necessaris per transformar-les mitjançant navegadors accessibles i altres aplicacions d'usuari.

5.1. Identifiqueu els encapçalaments de fila i columna a les taules. **[P.1]**

Useu "td" per identificar les cel·les de dades i "th" per als encapçalaments.

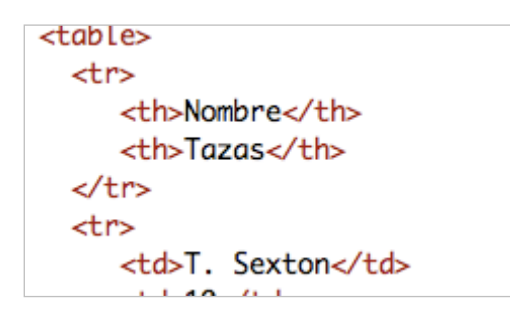

5.2. Distingiu entre cel·les d'encapçalament i cel·les de dades a les taules de dades amb dos o més nivells. **[P.1]**

Utilitzeu "thead", "tfoot", i "tbody", per agrupar les files, "col" i "colgroup" per agrupar les columnes i els atributs "axis", "scope" i "headers" per descriure relacions més complexes entre les dades.

```
<table border="1"
      summary="Esta tabla esque
  <caption>Tazas de cafe consum
  \text{tr}<th scope="col">Nombre</
       <th scope="col">Tazas</t
       <th scope="col" abbr="Ti
```
#### 5.3. No utilitzeu taules per maquetar. **[P.2]**

Utilitzeu HTML i CSS vàlid en comptes de taules, separant presentació i contingut.

```
<div id="header">
              <img src="/img/tripl
≺⁄div>
<div id="nav">
    <sub>u</sub><sub>1></sub></sub>
          <li id="t-home"><a href
          <li id="t-note"><a href
```
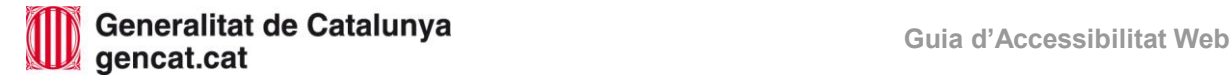

### 5.4. Proporcioneu resums de les taules. **[P.2]**

Els resums són especialment útils per als lectors invidents.

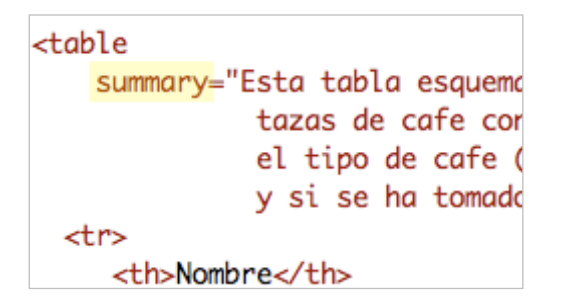

### 5.5. Proporcioneu abreviatures per a les etiquetes d'encapçalament. **[P.3]**

Proporcioneu subtítols breus per a les etiquetes d'encapçalament amb l'atribut "abbr" de "th". Les abreviacions redueixen la repetició i el temps de lectura.

# <span id="page-14-0"></span>**Pauta 6 Assegureu-vos que les pàgines que creeu siguin vàlides en diferents plataformes tecnològiques**

Assegureu-vos que les pàgines són accessibles, fins i tot quan no se suportin les tecnologies més modernes o aquestes estiguin desconnectades.

#### 6.1. Organitzeu el document perquè pugui ser llegit sense fulls d'estil. **[P.1]**

Organitzeu el document de forma estructurada i lògica. H1, H2, enllaços, contingut, etc.

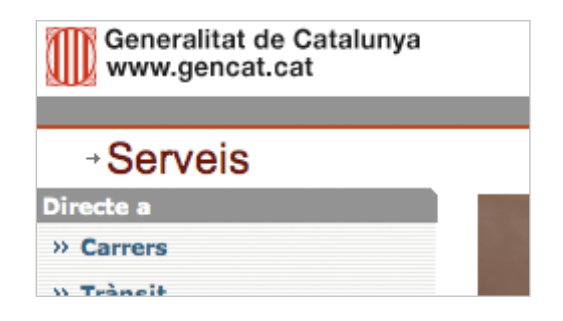

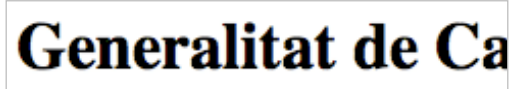

accés directe a actualitat accés directe al menÃ<sup>o</sup> accés directe al temps accés a enlla $\tilde{A}$ §os directes

6.2. Assegureu-vos que les pàgines segueixin sent utilitzables quan es desconnectin o no se suportin els scripts, applets o altres objectes programats. **[P.1]**

#### P. ex.

```
<object classid="java:Press.class" width="500"
height="500">
   <object data="Presion.mpeg" type="video/mpeg">
     <object data="Presion.gif" type="image/gif">
       A medida que la temperatura aumenta, les 
       moléculas del globo...
     </object>
   </object>
  </object>
```
### 6.3. Proporcioneu pàgines alternatives per als continguts dinàmics no accessibles. **[P.1]**

Permeteu a l'usuari navegar a una altra pàgina diferent que sigui accessible, que contingui la mateixa informació i que s'actualitzi amb la mateixa freqüència que la pàgina inaccessible.

# <span id="page-15-0"></span>**Pauta 7 Assegureu a l'usuari el control sobre els canvis dels continguts tempo-dependents**

Assegureu-vos que l'usuari pugui aturar els objectes o pàgines que es mouen, fan pampallugues, es desplacen o s'actualitzen automàticament.

### 7.1. Eviteu provocar centelleig a la pantalla. **[P.1]**

Els usuaris amb epilèpsia fotosensible poden tenir atacs desencadenats per pampallugues o centelleigs que oscil·lin entre els 4 i els 59 centelleigs per segon (hertzs), amb un nivell màxim als 20 centelleigs per segon, així com els canvis ràpids de foscor a il·luminació (com les llums estroboscòpiques).

7.2. Eviteu el parpelleig del contingut (per exemple, canvi de presentació en períodes regulars, així com l'encesa i l'apagada). **[P.2]**

Si s'utilitza contingut parpellejant (P. ex. un titular que apareix i desapareix a intervals regulars), proporcioneu un mecanisme per aturar-lo. No useu elements "blink" o "marquee". Aquests elements no apareixen en cap especificació del W3C per l'HTML.

### 7.3. Eviteu els moviments en les pàgines. **[P.2]**

Permeteu als usuaris aturar els elements en moviment.

7.4. No creeu pàgines que s'actualitzin automàticament de forma periòdica. **[P.2]** En HTML, no creeu pàgines que s'actualitzin amb l'element "http equiv=refresh" .

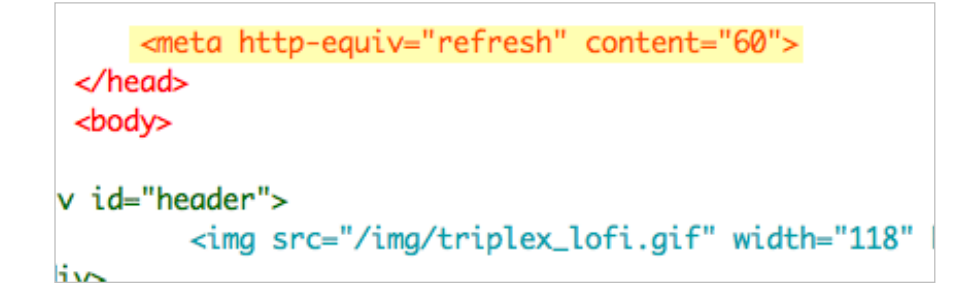

## 7.5. Proporcioneu la possibilitat d'aturar el redireccionament automàtic. **[P.2]**

El fet d'utilitzar un redireccionament automàtic pot causar problemes d'usabilitat. S'ha de donar a l'usuari la possibilitat d'escollir no ser redireccionat.

Aquest tipus de redireccions han d'estar fetes al servidor, de manera que tant els cercadors com els usuaris enllacin directament amb la pàgina de destí.

# <span id="page-16-0"></span>**Pauta 8 Assegureu l'accessibilitat directa de les interfícies incrustades**

Assegureu-vos que la interfície d'usuari segueixi els principis d'un disseny accessible: funcionalitat d'accés independent del dispositiu, teclat, veu automàtica, etc.

8.1. Fer els elements de programació, com scripts i applets, directament accessibles o compatibles amb les ajudes tècniques. **[P.1]**

Proporcioneu alternatives accessibles en forma d'enllaç en cas que no sigui possible fer accessible l'element (script, applet, etc.).

Una manera de millorar l'accessiblitat del Flash és afegir codi HTML alternatiu. Per fer-ho, podem utilitzar etiquetes com "<object>", afegint-les abans de cada element Flash.

Aquests mètodes faciliten l'ús de la informació a usuaris que no disposen de tecnologies Flash, Java, etc.

## P. ex.

<object

classid="clsid:D27CDB6E-AE6D-11cf-96B8-444553540000"

codebase="http://download.macromedia.com/pub/shockwave/cabs/flash/swflash.cab#ve rsion=4,0,2,0"

align="baseline" border="0" width="350" height="250">

**<img src="navidad.gif" alt="Papá Noel con el arbol de Navidad iluminado al fondo nos dice:** 

**Esta es la mejor época para sembrar una semilla que traiga esperanza hacia el futuro." width="348" height="250">**

#### **<p align="center">¡FELIZ NAVIDAD I PRÓSPERO AÑO NUEVO!</p>**

```
 <param name="movie" value="navidad.swf">
     <param name="quality" value="high">
</object>
```
# <span id="page-17-0"></span>**Pauta 9 Dissenyeu pensant en l'ús de diferents perifèrics de control**

Utilitzeu característiques que permetin activar els elements de la pàgina a través de diversos dispositius (perifèrics) d'entrada.

9.1. Proporcioneu mapes d'imatge controlats pel client en comptes de pel servidor, excepte allà on les zones sensibles no puguin ser definides amb una forma geomètrica. **[P.1]** 

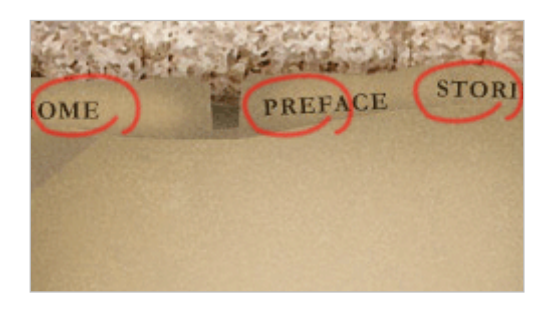

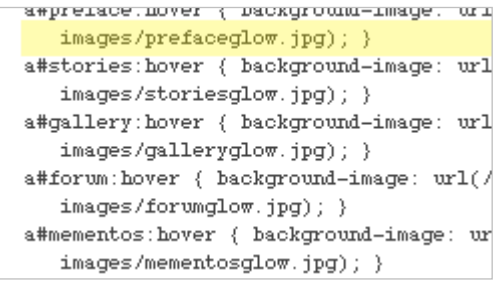

9.2. Assegureu-vos que qualsevol element pugui utilitzar-se de forma independent al dispositiu (ratolí, teclat, etc.). **[P.2]**

Permeteu accedir al contingut a totes les persones que naveguin mitjançant el teclat, navegadors de veu, ratolí o diferents perifèrics. Per fer-ho, és necessari usar elements estructurals d'HTML (accessibles directament per les ajudes tècniques), així com JavaScript que utilitzi esdeveniments lògics per a cada situació (i duplicarlos per a cada dispositiu d'entrada).

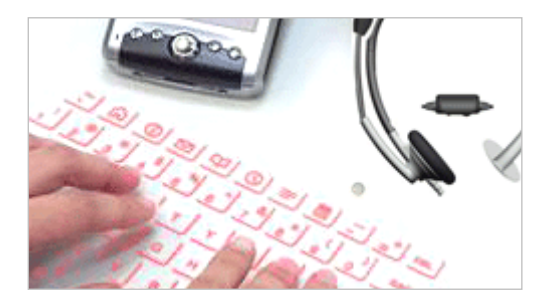

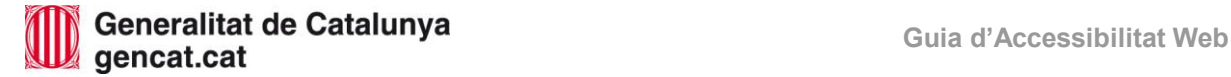

9.3. Creeu un ordre lògic per navegar amb el tabulador mitjançant vincles, controls de formulari i objectes. **[P.2]**

Mantingueu els elements (títol, contingut, menús, formularis, etc.) en una forma i ordre lògic que permetin navegar amb el teclat, saltant d'un element a un altre. També podeu especificar l'ordre mitjançant l'atribut "tabindex".

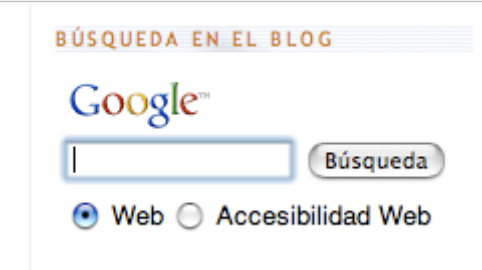

## 9.4. Proporcioneu dreceres de teclat per als vincles més importants i per als formularis.

#### **[P.2]**

Useu l'etiqueta "acceskey" per proporcionar dreceres de teclat.

```
<!--links ocults a apartats-->
<a href="#actualitat" accesskey="1">acc&eacute;s directe a actualitat</a>
<a href="#menu_esquerra" accesskey="2">acc&eacute;s directe al menú</a><t
<a href="#temps" title="temps">acc&eacute;s directe al temps</a><br />
<a href="#directe" title="Directe a">acc&eacute;s a enllaços directes</a>
<a href="#destacats_" title="Destacats">acc&eacute;s a destacats</a><br /
```
# <span id="page-19-0"></span>**Pauta 10 Utilitzeu solucions multiplataforma**

Implanteu solucions d'accessibilitat provisionals, de manera que les ajudes tècniques i els antics navegadors funcionin correctament.

10.1. Permeteu desconnectar l'obertura de noves finestres. No provoqueu aparicions sobtades de noves finestres i no canvieu la finestra actual sense informar a l'usuari. **[P.2]**

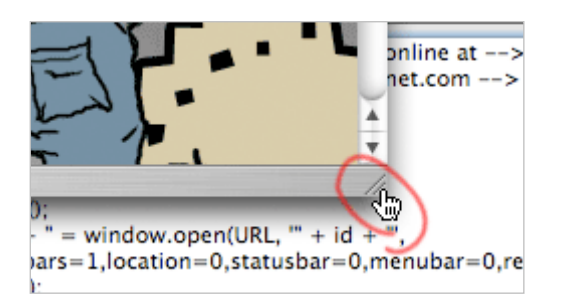

<!-- The JavaScript Source!! http://javascript.i  $<$ !-- Begin function popUp(URL) {  $day = new Date()$  $id = day.getTime()$ ; eval("page" + id + " = window.open(URL, "' + 'toolbar=1,scrollbars=1,location=0,statusbar- $490, top = 315$ ;");" **LEWA** 

Les finestres emergents fan perdre el control de l'usuari sobre el contingut que està visualitzant, creant desconcert i desorientació. Per millorar l'experiència d'usuari, és recomanable incloure diferents opcions que li permetin desconnectar les finestres emergents (pop-ups).

En cas que un enllaç s'hagi d'obrir necessàriament en una finestra nova o en un pop-up, també és aconsellable incloure una icona que ho indiqui.

## Exemple de JavaScript per obrir una finestra nova:

```
<script type="text/javascript"><!--
       function ObrePopUp(e, origen){
               if(!document.captureEvents) e=window.event;
               var boto = (e.which?e.which:e.button);
               var passa = false;
               if(e.type=="click" && (boto==0 \parallel boto==1)) passa = true;
               if(e.type=="keypress" && e.keyCode==13) passa=true;
               if(passa){
                       window.open(origen.href, 'popup', '');
                       return false;
               }
        }
       if(document.captureEvents) {
               if(Event.KEYPRESS){
                       document.captureEvents(Event.KEYPRESS);
               }
       }
--></script>
```
### Exemple d'HTML per obrir una finestra nova:

<a href="http://www.gencat.cat" title="aquest enllaç s'obrirà en una nova finestra" onclick="return ObrePopUp(event, this)" onkeypress="return ObrePopUp(event, this)" rel="external">

En aquesta URL es pot apreciar un exemple complet d'una nova finestra accessible: <http://www.gencat.net/web/test/popup/>

### 10.2. Per a tots els controls de formularis amb etiquetes associades implícitament, assegureu-vos que l'etiqueta estigui col·locada adequadament. **[P.2]**

#### P. ex.

en HTML, utilitzeu LABEL i el seu atribut "for".

#### P. ex.:

```
<label for="nombre">Nombre: 
    <input type="text" id="nombre" tabindex="1">
</label>
```
10.3. Incloeu caràcters per defecte en els quadres d'edició i àrees de text. **[P.3]** En HTML, poseu-los en "textarea" i "input".

#### P. ex.

```
<form action="http://ejemplo.com/prog/text-read" method="post">
  <p> <textarea name=tunombre rows="20" cols="80">
   Teclee su nombre aquí.
  </textarea>
   <input type="submit" value="Enviar"><input type="reset">
  </p>
```
</form>

# <span id="page-21-0"></span>**Pauta 11 Utilitzeu les tecnologies i pautes W3C**

Utilitzeu tecnologies W3C (d'acord amb les especificacions) i seguiu les pautes d'accessibilitat. Allà on no sigui possible usar una tecnologia W3C, o si fent-la servir s'obtinguessin materials que no es transformen correctament, proporcioneu una versió alternativa del contingut que sigui accessible.

#### 11.1. Utilitzeu tecnologies W3C quan estiguin disponibles i siguin apropiades per al desenvolupament de tasques i utilitzeu les últimes versions que siguin suportades. **[P.2]**

Consulteu les referències del W3C i WAI per a més informació.

Valideu la sintaxi dels documents:<http://validator.w3.org/>

Valideu la sintaxi dels documents CSS:<http://jigsaw.w3.org/css-validator/>

#### 11.2. Eviteu característiques desaconsellades per les tecnologies W3C. **[P.2]**

En HTML, no useu etiquetes com "font". En el seu lloc, feu servir fulls d'estil (CSS), aplicant l'etiqueta "font" en CSS.

Valideu els documents amb eines automàtiques d'accessibilitat. No són la solució a l'accessibilitat, però detecten molts errors comuns.

## 11.3. Proporcioneu la informació perquè els usuaris puguin rebre els documents segons les seves preferències.**[P.3]**

Proporcioneu la informació de manera que els usuaris puguin obtenir els documents segons les seves preferències, és a dir, segons l'idioma, tipus de contingut, etc. Per fer-ho, proporcioneu vincles a altres versions del document.

#### Ex.1:

#### <a href="maison.html">Veure la versió francesa d'aquest document</a>

També s'ha d'indicar l'idioma del contingut mitjançant marcadors HTML del tipus "type" i "hreflang".

Ex. 2: <a href="maison.html" hreflang="french"> Veure la versió francesa d'aquest document </a>  $Fx. 3:$ 

<a href="logo.gif" type="image/gif">Mira el nostre logotip</a>

11.4. Si després de molts esforços, no podeu crear una pàgina accessible, proporcioneu un vincle a una pàgina alternativa que usi tecnologies W3C, que sigui accessible, tingui informació (o funcionalitat) equivalent i sigui actualitzada tan sovint com la pàgina (original) inaccessible. **[P.1]**

# <span id="page-22-0"></span>**Pauta 12 Proporcioneu informació de context i orientació**

Proporcioneu informació de context i orientativa per ajudar els usuaris a entendre la pàgina o els elements complexos.

12.1. Tituleu cada marc per facilitar-ne la identificació i navegació. **[P.1]**

Useu l'atribut "title" per descriure els elements "frame".

```
<frameset cols="10%, 90%"
         title="Nuestra biblio
   <frame src="nav.html" title
   <frame src="doc.html" title
    <noframes>
       <A href="lib.html" title
          Seleccionar para
    </noframes>
</frameset>
```
No es recomanable usar els "iFrames" perquè dificulten l'accessibilitat al contingut a persones discapacitades, ja que el contingut dels iFrames es queda en un altra pàgina.

12.2. Si no és obvi amb el títol del marc, descriviu el propòsit dels marcs i com aquests es relacionen entre sí. **[P.2]**

Podeu usar l'etiqueta "longdesc" per descriure àmpliament el marc.

#### 12.3. Dividiu la informació en blocs curts i manejables. **[P.2]**

Utilitzeu l'etiqueta "optgroup" per agrupar els elements "option" dins d'un "select"; agrupeu controls de formulari amb "fieldset" i "legend"; utilitzeu llistats niats quan sigui apropiat; useu encapçalaments per estructurar documents, etc.

```
P. ex.:
```

```
<select name="so">
  <option selected value="none">Ninguno</option>
  <optgroup label="Windows">
    <option value="W95">95</option>
    <option value="W98">98</option>
    <option value="WNT">NT</option>
   <option value="W2000">2000</option>
    <option value="WXP">XP</option>
  </optgroup>
<optgroup label="Mac">
    <option value="MOS9">OS9</option>
    <option value="MOS102">OS 12.2</option>
    <option value="MOS104">OS 10.4</option>
    <option value="MOS106">OS 10.6</option>
  </optgroup>
  <optgroup label="Linux">
   <option value="LRH">RedHat</option>
   <option value="LDeb">Debian</option>
    <option value="LSuSe">SuSe</option>
```
Ninguno Ninguno **Windows** 95 98 **NT** 2000 **XP** Linux RedHat Dobion

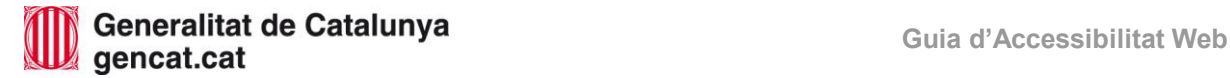

<option value="LMDK">Mandrake</option> </optgroup> </select>

#### 12.4. Associeu explícitament les etiquetes amb els seus controls. **[P.2]**

Useu l'etiqueta "label" i el seu atribut "for"

### P. ex.:

```
<label for="nombre">Nombre: 
    <input type="text" id="nombre" tabindex="1">
</label>
```
#### Hi ha navegadors que no interpreten aquesta segona opció.

<label for="identificador">campo</label><input id="identificador" value="texto" />

# <span id="page-24-0"></span>**Pauta 13 Proporcioneu mecanismes de navegació clars**

Proporcioneu mecanismes de navegació clars i coherents (informació orientativa, barra de navegació, mapa del web, etc.) per incrementar la probabilitat que una persona trobi el que està buscant en aquell lloc web.

#### 13.1. Identifiqueu clarament l'objectiu de cada vincle. **[P.2]**

No useu vincles de l'estil "continuar llegint". Useu títols informatius. Aclariu l'objectiu del vincle amb un títol informatiu (etiqueta "title" d'HTML).

Si no hi ha cap altra solució i heu d'utilitzar textos d'enllaços "poc accessibles", incloeu un "title" aclaridor.

### 13.2. Proporcioneu metadades per afegir informació semàntica a les pàgines i els llocs web. **[P.2]**

Les metadades és la informació que es proporciona sobre el lloc web i que aporta a l'usuari informació orientativa sobre aquest lloc web. Existeixen diferents tipus de metadades amb diverses funcions.

### P. ex.

#### title (títol del document)

<title>Benbinguts a Gencat.cat</title>

#### address

```
<address>
<a href="../people/raggett/">Dave Raggett</A>, 
<a href="../People/Arnaud/">Arnaud Le Hors</A>, 
personas de contacto del <a href="activity">W3C HTML Activity</a><br /> 
$Fecha: 1999/12/24 23:07:14 $
</address>
```
#### meta doctime

#### link

<link rel="Next" href="capítulo3"> <link rel="Prev" href="capítulo1"> <link rel="Start" href="portada"> <link rel="Glossary" href="glosario">

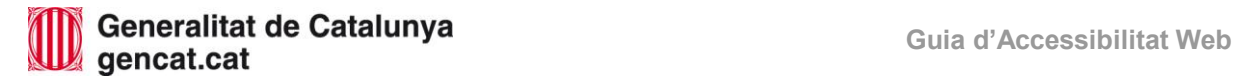

### 13.3. Proporcioneu informació sobre la maquetació general d'un lloc web. **[P.2]**

Per exemple, mapa del web o taula de continguts, mecanismes clars de navegació, diferents tipus de cerca, metadata e informació semàntica del site, etc. A la descripció de la maquetació, expliqueu les característiques d'accessibilitat.

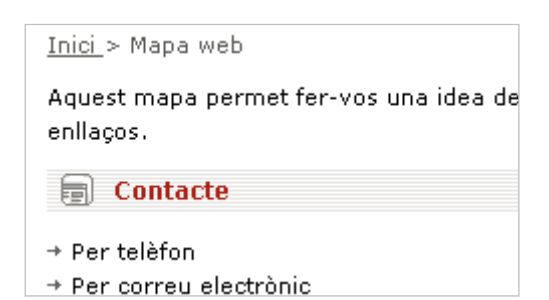

### 13.4. Utilitzeu els mecanismes de navegació de forma coherent. **[P.2]**

Creeu mecanismes de navegació coherents. El que s'espera d'un element ha de ser el mateix a tot el lloc web. No és bo que el mateix element de navegació es comporti de manera diferent, sobretot tenint en compte els diferents tipus d'usuaris que visiten un lloc web.

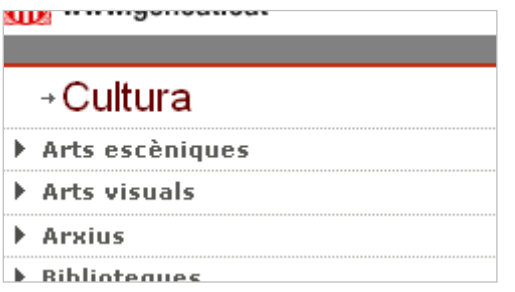

## 13.5. Agrupeu els vincles relacionats, identifiqueu-ne el grup. **[P.3]**

Agrupeu els vincles i creeu mètodes de navegació intuïtius per a l'usuari.

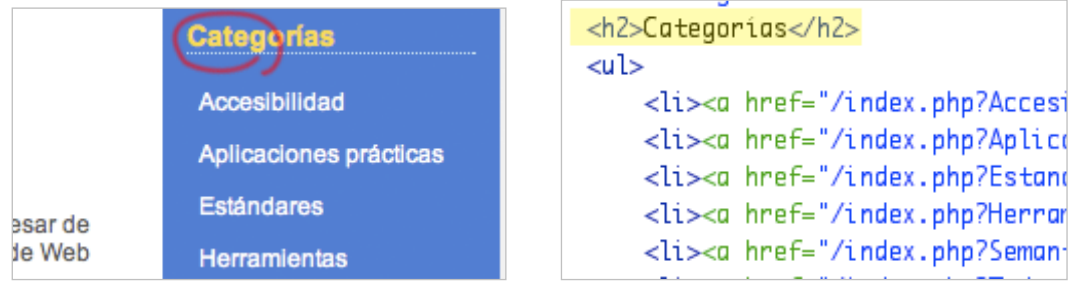

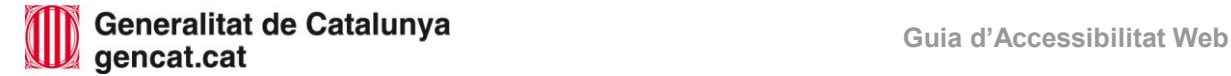

13.6. Si proporcioneu funcions de cerca, permeteu diferents tipus de cerques per a diferents nivells d'habilitat i preferències. **[P.3]**

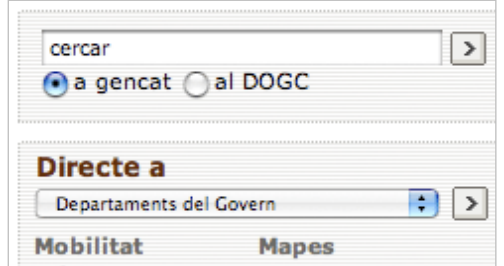

13.7. Localitzeu al principi dels encapçalaments, paràgrafs, llistes, etc. la informació que els diferenciï. **[P.3]**

Proporcioneu informació que distingí els distints encabessats, paràgrafs y llistats

13.8. Proporcioneu informació sobre les col·leccions (grups) de documents (documents que contenen múltiples pàgines). **[P.3]**

Especifiqueu les col·leccions de documents amb l'element "link" i els atributs "rel" i "rev". Una altra manera de crear una col·lecció és construint un arxiu (P. ex. zip, tar o gzip, stuffit, etc.) de les múltiples pàgines.

### P. ex:

<link rel="Next" href="chapter3"> <link rel="Prev" href="chapter1"> <link rel="Start" href="cover"> <link rel="Glossary" href="glossary">

#### 13.9. Proporcioneu una manera de saltar un ASCII art de diferents línies. **[P.3]**

Podeu proporcionar un exemple descriptiu del gràfic ASCII, especificant les dades que conté.

Per a saltar el ASCII art de diferents línies, proporcioneu "anchor points" que el faciliten.

# <span id="page-27-0"></span>**Pauta14 Assegureu-vos que els documents siguin clars i simples**

Assegureu-vos que els documents siguin clars i simples perquè puguin ser entendre's més fàcilment.

- 1. Utilitzeu el llenguatge apropiat més clar i simple per al contingut d'un lloc web. **[P.1]** Escriviu per al mitjà Internet, de forma clara, concisa i amb un llenguatge proper a l'usuari. En aquest enllaç podreu trobar pautes i bones pràctiques per escriure per al mitjà Internet: http://usalo.es/105/escribir-noticias-para-la-web-dos-enfoques/
- 2. Complementeu el text amb presentacions gràfiques o auditives quan això faciliti la comprensió del contingut. **[P.3]**

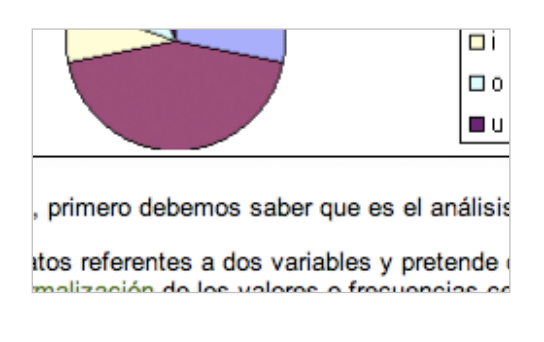

3. Creeu un estil de presentació que sigui coherent per a totes les pàgines. **[P.3]**

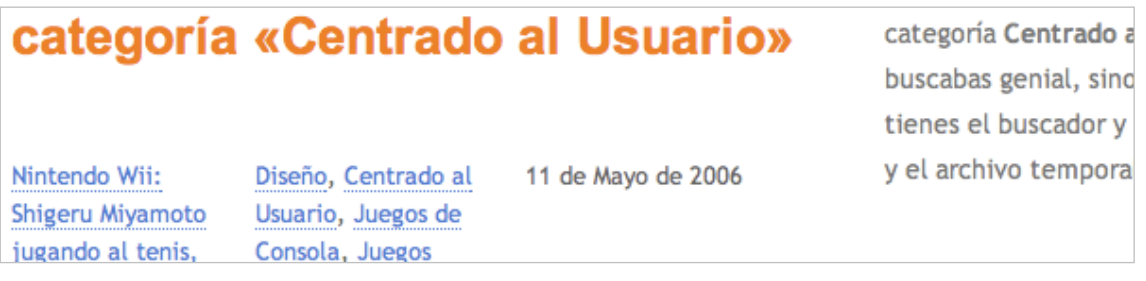

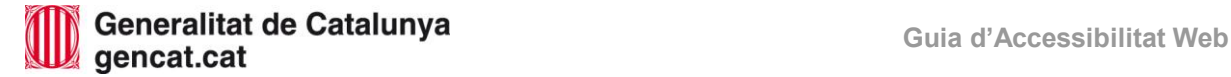

# <span id="page-28-0"></span>**Pautes d'Accessibilitat WCAG 2.0**

# <span id="page-28-1"></span>**Pauta 1 El contingut ha de ser perceptible**

- 1. S'han d'oferir equivalents textuals per a qualsevol contingut no textual, que tinguin el mateix propòsit i proporcionin la mateixa informació, excepte quan el propòsit d'aquell contingut no textual sigui crear una experiència sensorial específica (P. ex. música i art visual). En aquests casos, una etiqueta o descripció textual és suficient. Vegeu Ref. Punt 1.1 - Pauta 1 de WCAG 1.0
- 2. En les presentacions tempo-dependents, proporcioneu la informació per altres mitians de forma sincronitzada. Vegeu Ref. Punt 1.3 - Pauta 1 de WCAG 1.0
- 3. Comproveu que informació, funcionalitat i estructura són independents de la presentació. Vegeu Ref. Punt 3.3 - Pauta 3 de WCAG 1.0
- 4. En les presentacions que, per defecte, siguin visuals, comproveu que el contingut en primer pla (paraules i/o imatges) es distingeixi del fons amb facilitat. Vegeu Ref. Punt 2.2 - Pauta 2 de WCAG 1.0
- 5. En les presentacions que, per defecte, siguin sonores, comproveu que el contingut principal (discurs parlat i sons) es diferenciï amb facilitat del so del fons. **[P.2]** Vegeu Ref. Punt 1.3 - Pauta 1 de WCAG 1.0

Es tracta d'aconseguir documents robustos, separant contingut (informació i estructura), presentació (estils CSS) i comportaments (JavaScript) per facilitar la lectura dels navegadors, així com el manteniment dels mateixos documents: correcció d'errors, adaptació a noves normatives, evolució, etc.

Per fer-ho, hem de fer documents que aportin la major informació possible, encara que tinguin contingut "no-HTML" (imatges, objectes incrustats, Flash, talls d'àudio), oferint alternatives a la informació que contenen.

# <span id="page-29-0"></span>**Pauta 2 Els elements de la interfície presents en el contingut han de ser operables**

- 1. Totes les funcionalitats del contingut han d'estar dissenyades de manera que puguin ser operables mitjançant un teclat o una interfície de teclat. Vegeu Ref. Punt 9.2 - Pauta 9 de WCAG 1.0
- 2. Permeteu als usuaris controlar qualsevol límit de temps en la lectura, interacció o respostes a un document, excepte quan no sigui possible a causa de la naturalesa del contingut o de les accions que es desenvolupen en temps real. Vegeu Ref. Punt 7.3 - Pauta 7 de WCAG 1.0
- 3. Permeteu als usuaris evitar el contingut que pugui causar atacs fotosensibles d'epilèpsia.

Vegeu Ref. Punt 7.1 - Pauta 7 de WCAG 1.0

4. Doneu als usuaris la capacitat d'orientar-se i moure's a través del contingut. **[P. 2]**

Vegeu Ref. Punt 9.1, 9.2, 9.3 i 9.4 - Pauta 9 de WCAG 1.0

5. Ajudeu als usuaris a evitar errors i a corregir-los fàcilment. **[P. 2]** Vegeu Ref. Punt 8.1 - Pauta 8 de WCAG 1.0

És important programar el contingut de manera independent al dispositiu d'accés (navegador, ajuda tècnica, etc.) així com dels mecanismes amb els quals interactuem amb un lloc web (teclat, ratolí, etc.)

Quan s'utilitzin tecnologies de comunicació amb el servidor, com AJAX, hem de mantenir l'usuari informat en tot moment. Aquestes tecnologies carreguen determinats continguts de la pàgina web sense modificar-ne la resta, de manera que s'ha de fer saber a l'usuari. De la mateixa manera, i quan es produeixi un error, la informació ha de ser clara i visible per a l'usuari, al qual s'ha d'oferir una alternativa.

L'usuari ha de controlar el context en el qual es troba, és a dir, ha de poder activar o desactivar funcionalitats com limitacions de temps, missatges d'alerta, etc.

# <span id="page-30-0"></span>**Pauta 3 El contingut i els controls han de ser compatibles**

- 1. Assegureu-vos que el significat del contingut pot obtenir-se de forma automàtica. Vegeu Ref. Punts 14.1, 14.2 i 14.3 - Pauta 14 de WCAG 1.0
- 2. Organitzeu el contingut "pàgina a pàgina" de forma consistent i feu que els elements interactius es comportin d'una manera predictible.

Vegeu Ref. Pautes 12, 13 i 14 de WCAG 1.0

És important indentificar l'idioma que s'utilitza en cada document, així com el canvi d'idioma (P. ex: frase en francès dins d'un document en català) perquè els sintetitzadors de veu utilitzin la pronunciació adequada i s'obtinguin resultats més fàcils d'entendre, per poder accedir a diccionaris d'ajuda, etc.

Oferir significat a les abreviatures i acrònims, per fer-los més comprensibles.

Definir els termes clau i el vocabulari especialitzat ajudarà a tenir un document més robust.

Escriure de forma clara i simple, beneficiarà tant els usuaris amb **discapacitats cognitives, d'aprenentatge o de lectura**, com els que siguin d'altres països i parlin idiomes diferents o els que es comuniquin amb llenguatge de signes. Això no evita poder expressar idees tècniques o complexes.

Sons, gràfics, vídeos i animacions poden ajudar a comprendre els conceptes que apareixen al lloc web, especialment a les persones amb discapacitats cognitives, de lectura o d'aprenentatge o a aquelles persones que no estan familiaritzades amb l'idioma del text del lloc web.

Els resums de la informació difícil de comprendre ajuden a les persones que no saben llegir bé.

Els resums de senyals visuals que mostren la relació entre la informació complexa ajuden les persones invidents, amb dislèxia o amb dificultats de visió a comprendre millor la informació.

# <span id="page-31-0"></span>**Pauta 4 El contingut ha de ser suficientment robust perquè funcioni amb les tecnologies actuals i futures**

- 1. Useu les tecnologies d'acord amb les especificacions. Vegeu Ref. Punt 6.1 - Pauta 6 de WCAG 1.0 Vegeu Ref. Punts 11.1 i 11.2 - Pauta 11 de WCAG 1.0
- 2. Assegureu-vos que les interfícies d'usuari són accessibles o que se n'ofereixen alternatives accessibles. Vegeu Ref. Punts 1.1, 1.2 i 1.4 - Pauta 1 de WCAG 1.0 Vegeu Ref. Punt 6.1 - Pauta 6 de WCAG 1.0

Utilitzar estàndards garanteix la compatibilitat cap a endavant (a tecnologies més modernes) i en gran mesura cap a enrere(a tecnologies més antigues). No s'ha d'usar marcat (HTML) propietari de certs navegadors (blink, marquee, etc.), propietats CSS no definides pel W3C ni JavaScript específic per a diferents navegadors. Si utilitzem JavaScript personalitzat per a certs navegadors, compliquem el manteniment, així com la compatibilitat cap endavant(a novas tecnologias).

# <span id="page-32-0"></span>**Documentació**

A continuació, es mostra una sèrie d'enllaços a documentació més àmplia i extensa que la que proporciona aquesta guia.

Si teniu preguntes o suggeriments sobre aquesta guia, podeu plantejar-los a la plataforma e-Catalunya [http://ecatalunya.gencat.net](http://ecatalunya.gencat.net/) (al grup Internet del portal Atenció Ciutadana), si en sou membres registrats. Si no, podeu escriure a **suport@gencat.net**.

Si el que necessiteu són aclariments sobre les pautes d'accessibilitat del W3C, podeu posar-vos en contacte amb el consorci (l'adreça de les oficines a Espanya i els correus dels seus responsables apareixen al [web de l'organisme\)](http://www.w3c.es/contacto).

## **W3C - World Wide Web Consortium**

Organisme Regulador d'Internet. <http://www.w3c.es/>

## **WAI - Web Accessibility Initiative**

Organisme regulador de l'accessibilitat Web, dins del W3C. <http://www.w3c.es/Traducciones/es/WAI/intro/accessibility>

## **WCAG 1.0 - Pautes d'Accessibilitat Web 1.0**

Pautes d'Accessibilitat Web, corresponents a la versió creada el 5 de maig de 1999. <http://www.w3.org/TR/WAI-WEBCONTENT/>

## **WCAG 2.0 – Pautes d'Accessibilitat Web 2.0**

Pautes d'Accessibilitat Web, actualitzades el 19 de Novembre de 2004. <http://www.w3.org/TR/WCAG20/>

## **Traducció Oficial al català – Pautes d'Accessibilitat Web 1.0**

Pautes d'Accessibilitat Web, corresponents a la versió creada el 5 de Maig de 1999. [http://www.w3.org/2006/11/WCAG\\_ca/](http://www.w3.org/2006/11/WCAG_ca/)

## **Tècniques HTML per a l'Accessibilitat Web 1.0**

Pautes i tècniques per a la creació i adequació de continguts HTML. <http://www.w3.org/TR/WCAG10-HTML-TECHS/>

## **Tècniques CSS per a accessibilitat Web 1.0**

Pautes i tècniques per a la creació i adequació de contingut CSS. <http://www.w3.org/TR/WCAG10-CSS-TECHS/>

## **Llistat de "Pautes de validació" per a WCAG 1.0**

Apèndix del document WCAG 1.0, organitzat per conceptes. <http://www.w3.org/TR/WCAG10/full-checklist.html>

# **Validació de la sintaxi dels documents**

<http://validator.w3.org/>

# **Validació de la sintaxi dels documents CSS**

<http://jigsaw.w3.org/css-validator/>

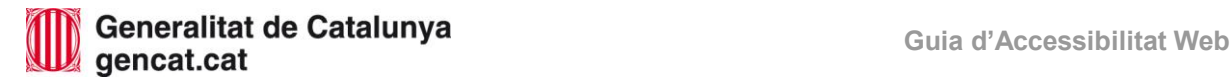